## **1) Click on Internet Explorer "Tools" Icon**

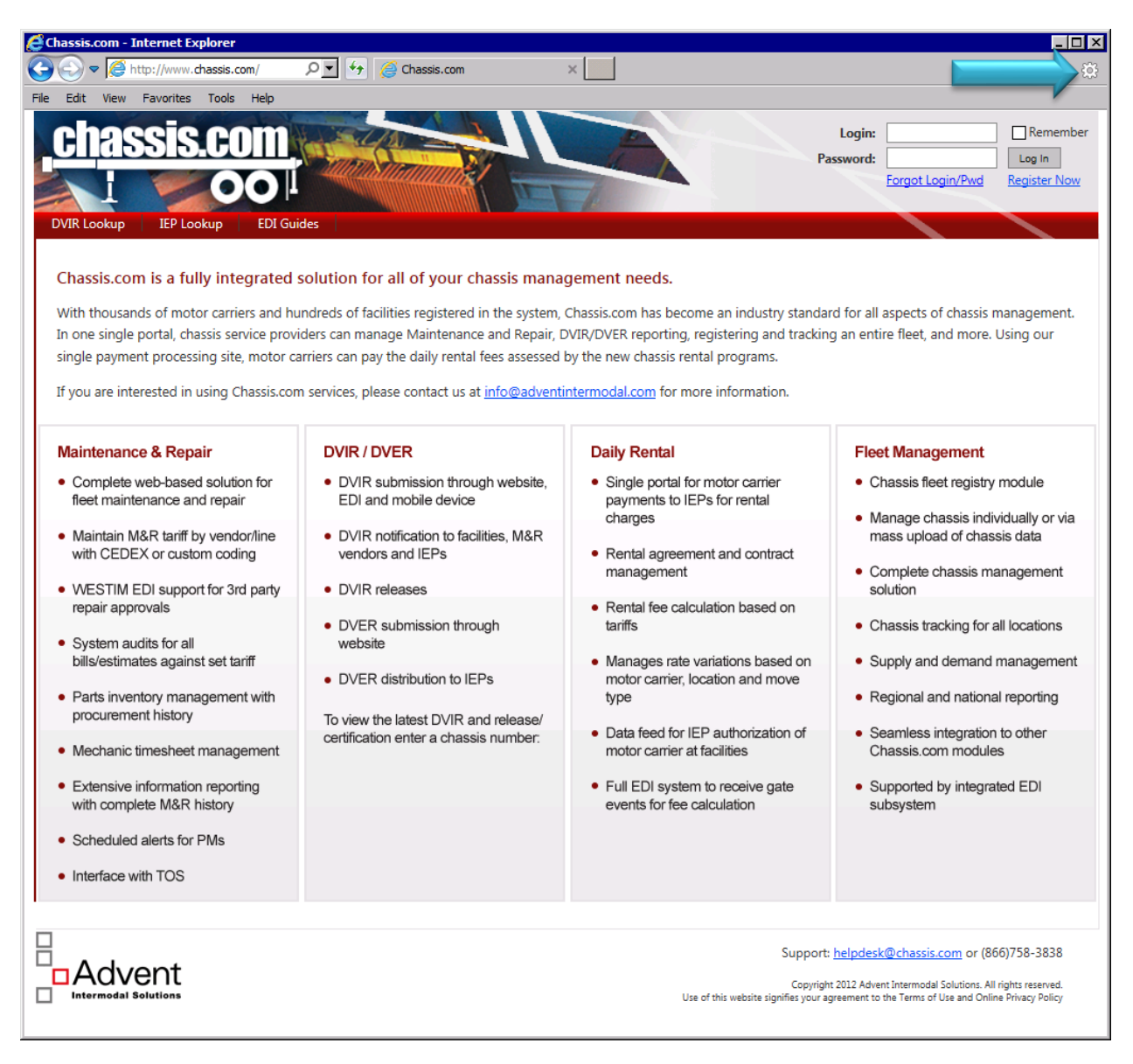

2) Click on "Compatibility View settings"

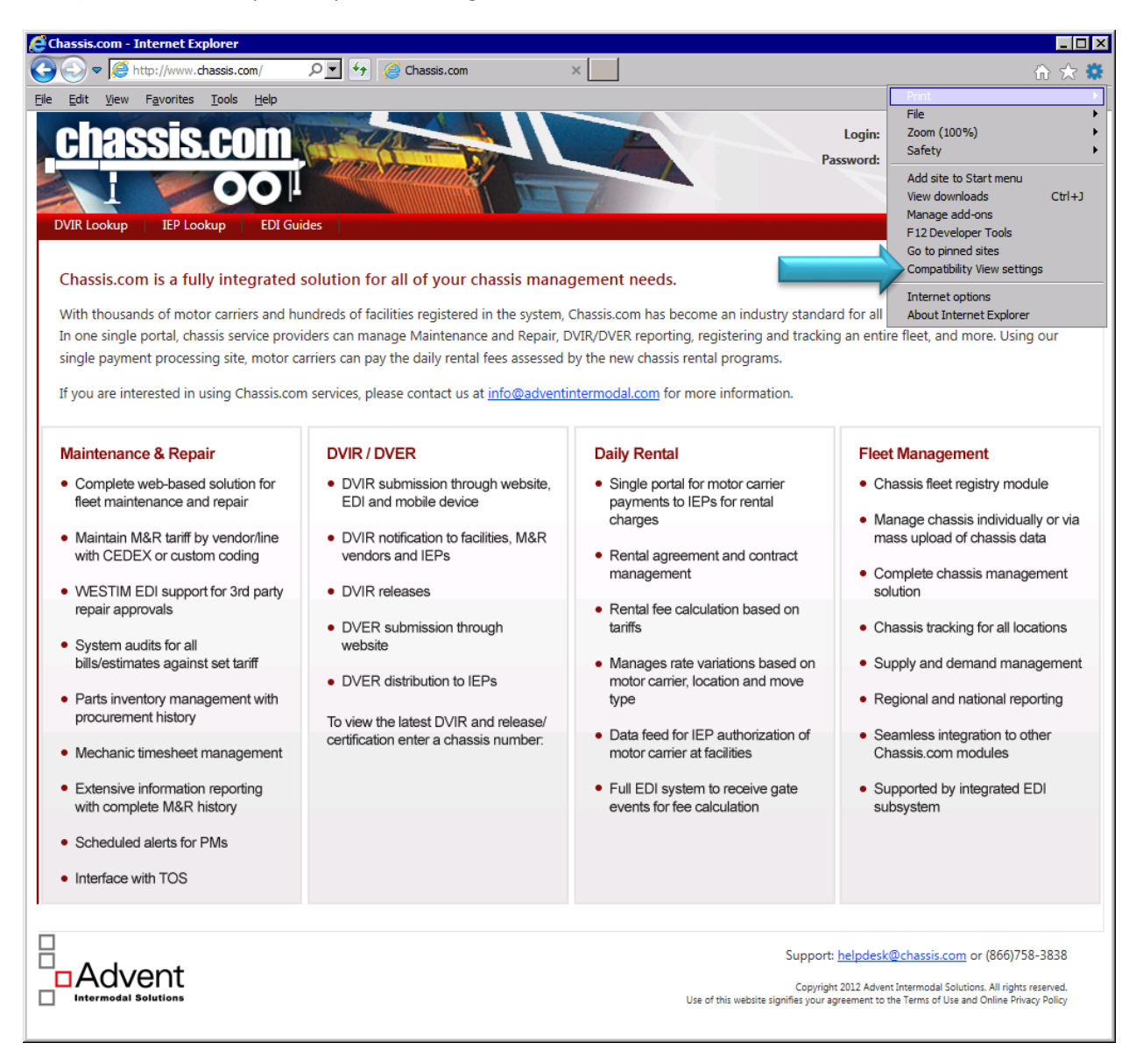

3) Click "Add" button to add Chassis.com to Compatibility View

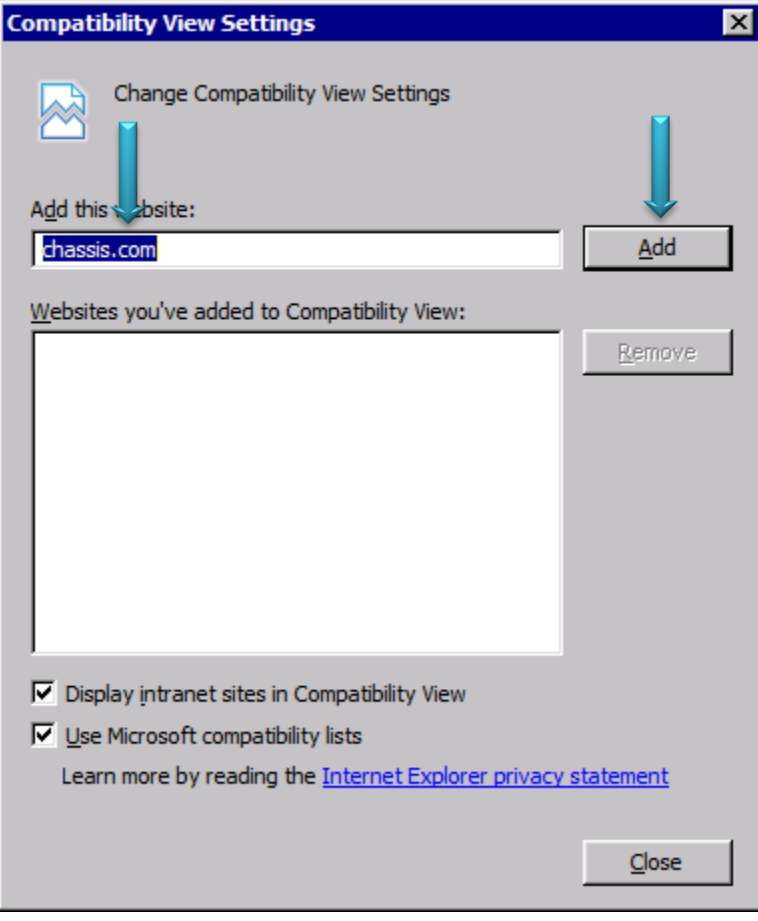

4) Click on "Close" button to close the dialog

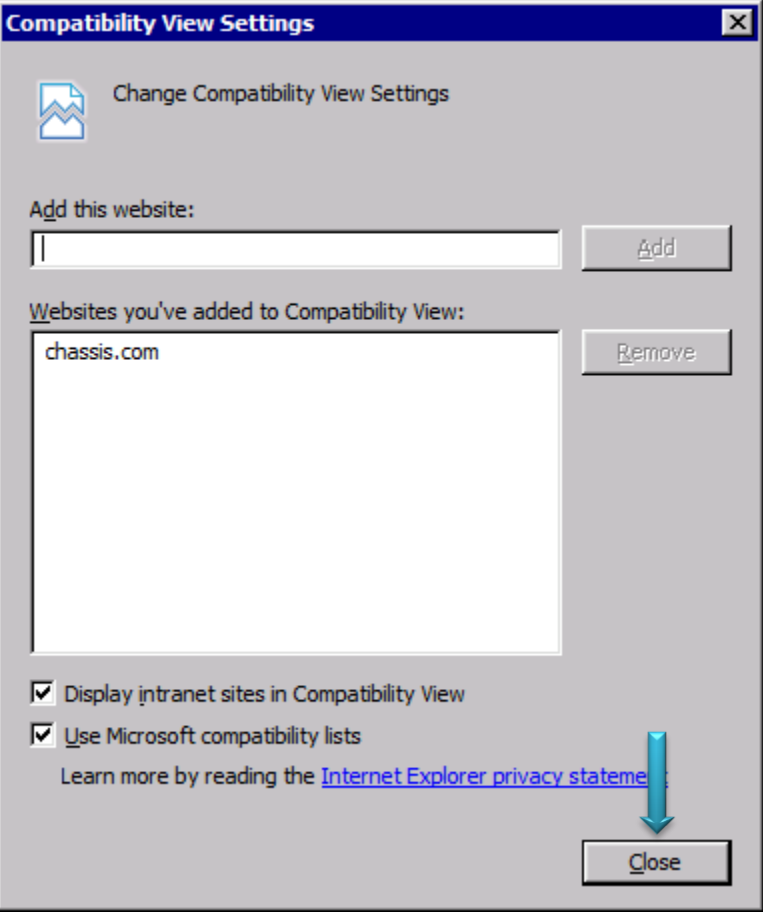

5) Close the browser, open it again and navigate t[o www.chassis.com](http://www.chassis.com/)